# **Chase Pay**

# **Using the SCMP API**

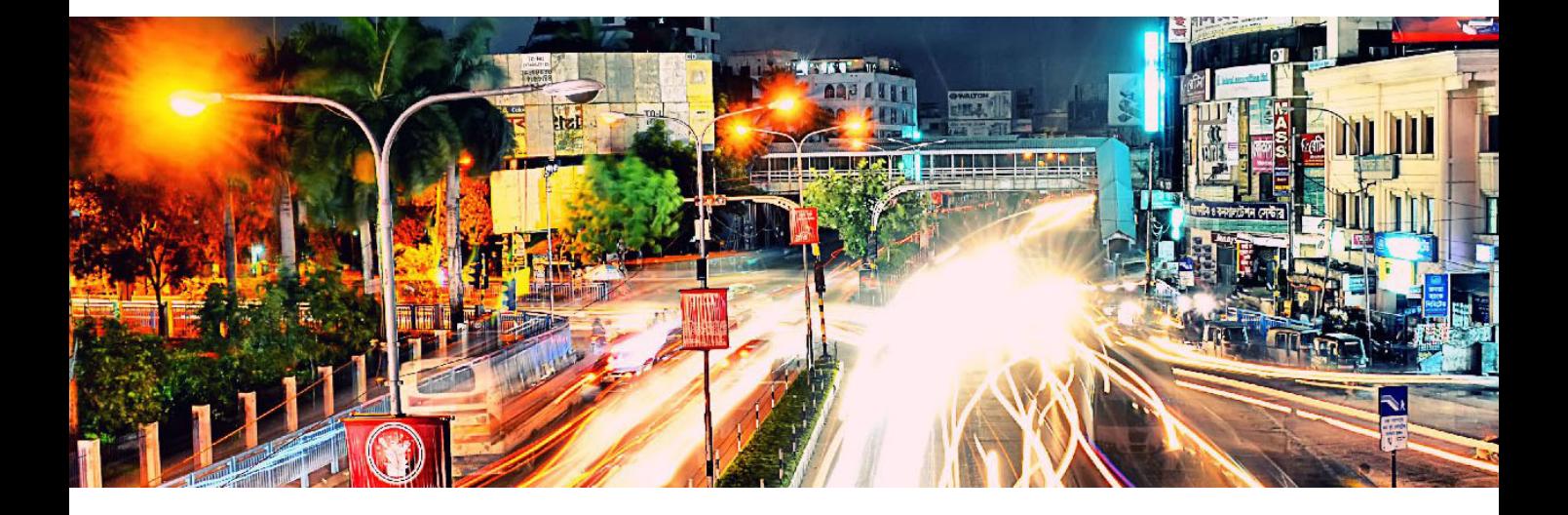

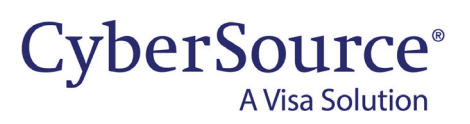

#### **CyberSource Contact Information**

For general information about our company, products, and services, go to [http://www.cybersource.com.](http://www.cybersource.com)

For sales questions about any CyberSource service, emai[l sales@cybersource.com](mailto:sales@cybersource.com) or call 650-432-7350 or 888-330-2300 (toll free in the United States).

For support information about any CyberSource service, visit the Support Center: [http://www.cybersource.com/support](http://www.cybersource.com/support/)

#### **Copyright**

© 2020. CyberSource Corporation. All rights reserved. CyberSource Corporation ("CyberSource") furnishes this document and the software described in this document under the applicable agreement between the reader of this document ("You") and CyberSource ("Agreement"). You may use this document and/or software only in accordance with the terms of the Agreement. Except as expressly set forth in the Agreement, the information contained in this document is subject to change without notice and therefore should not be interpreted in any way as a guarantee or warranty by CyberSource. CyberSource assumes no responsibility or liability for any errors that may appear in this document. The copyrighted software that accompanies this document is licensed to You for use only in strict accordance with the Agreement. You should read the Agreement carefully before using the software. Except as permitted by the Agreement, You may not reproduce any part of this document, store this document in a retrieval system, or transmit this document, in any form or by any means, electronic, mechanical, recording, or otherwise, without the prior written consent of CyberSource.

#### **Restricted Rights Legends**

**For Government or defense agencies:** Use, duplication, or disclosure by the Government or defense agencies is subject to restrictions as set forth the Rights in Technical Data and Computer Software clause at DFARS 252.227-7013 and in similar clauses in the FAR and NASA FAR Supplement.

**For civilian agencies:** Use, reproduction, or disclosure is subject to restrictions set forth in subparagraphs (a) through (d) of the Commercial Computer Software Restricted Rights clause at 52.227-19 and the limitations set forth in CyberSource Corporation's standard commercial agreement for this software. Unpublished rights reserved under the copyright laws of the United States.

#### **Trademarks**

Authorize.Net, eCheck.Net, and The Power of Payment are registered trademarks of CyberSource Corporation. CyberSource, CyberSource Payment Manager, CyberSource Risk Manager, CyberSource Decision Manager, and CyberSource Connect are trademarks and/or service marks of CyberSource Corporation. Visa, Visa International, CyberSource, the Visa logo, and the CyberSource logo are the registered trademarks of Visa International in the United States and other countries. All other trademarks, service marks, registered marks, or registered service marks are the property of their respective owners.

**Revision:** May 2020

# **Contents**

#### **[Recent Revisions to This Document](#page-3-0) 4**

#### **[About This Guide](#page-4-0) 5**

[Audience and Purpose](#page-4-1) **5** [Conventions](#page-4-2) **5** [Important Statements](#page-4-3) **5** [Text and Command Conventions](#page-4-4) **5** [Related Documents](#page-5-0) **6** [Customer Support](#page-5-1) **6**

#### **[Chapter 1](#page-6-0) [Introduction](#page-6-1) 7**

[Chase Pay](#page-6-2) **7** [Authorizations with Payment Network Tokens](#page-7-0) **8** [Requirements](#page-7-1) **8** [Supported Card Type](#page-7-2) **8** [How Chase Pay Works](#page-7-3) **8**

**[Chapter 2](#page-9-0) [Requesting the CyberSource Service](#page-9-1) 10** [Authorization Service](#page-9-2) **10** [Recurring Payments](#page-10-0) **11**

#### **[Appendix A](#page-11-0) [API Fields](#page-11-1) 12**

[Data Type Definitions](#page-11-2) **12** [Request Fields](#page-11-3) **12** [Reply Fields](#page-14-0) **15**

# <span id="page-3-0"></span>Recent Revisions to This **Document**

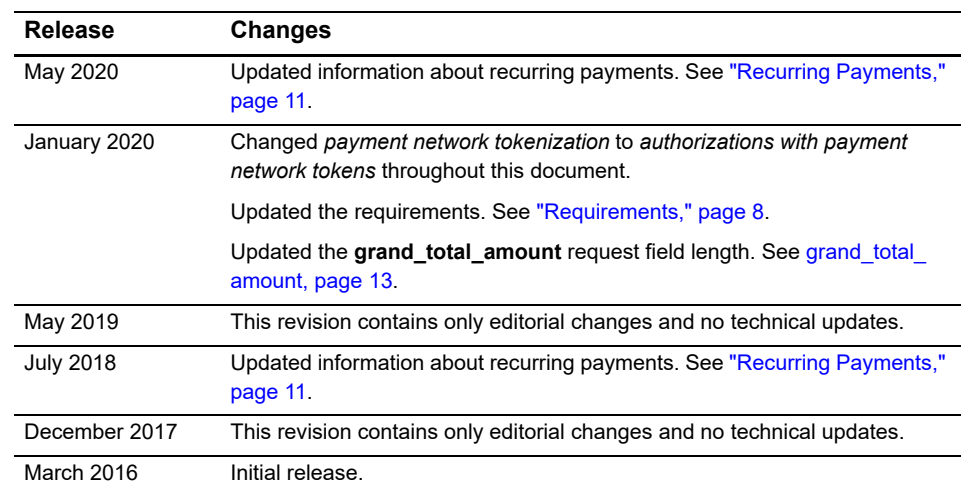

# <span id="page-4-0"></span>About This Guide

# <span id="page-4-1"></span>**Audience and Purpose**

This document is written for merchants who want to enable customers to use Chase Pay to pay for in-app transactions. This document provides an overview of integrating Chase Pay and CyberSource services into an order management system and describes how to request the CyberSource API to process authorizations and recurring payments.

# <span id="page-4-2"></span>**Conventions**

#### <span id="page-4-3"></span>**Important Statements**

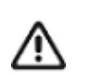

An *Important* statement contains information essential to successfully completing a task or learning a concept.

### <span id="page-4-4"></span>**Text and Command Conventions**

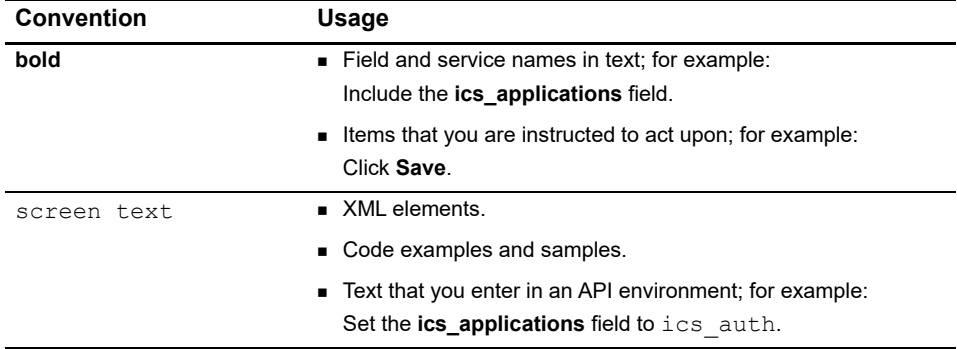

### <span id="page-5-0"></span>**Related Documents**

CyberSource Documents:

- **B** Getting Started with CyberSource Advanced for the SCMP API ([PDF](http://apps.cybersource.com/library/documentation/dev_guides/Getting_Started_SCMP/Getting_Started_SCMP_API.pdf) | [HTML\)](http://apps.cybersource.com/library/documentation/dev_guides/Getting_Started_SCMP/html)
- [S](http://www.cybersource.com/developers/integration_methods/legacy_integrations/)CMP API Documentation and Downloads page
- *Credit Card Services Using the SCMP API* [\(PDF](http://apps.cybersource.com/library/documentation/dev_guides/CC_Svcs_SCMP_API/Credit_Cards_SCMP_API.pdf) | [HTML](http://apps.cybersource.com/library/documentation/dev_guides/CC_Svcs_SCMP_API/html/wwhelp/wwhimpl/js/html))
- **[Authorizations with Payment Network Tokens Using the SCMP API](http://apps.cybersource.com/library/documentation/dev_guides/tokenization_SCMP_API/Tokenization_SCMP_API.pdf) [\(PDF](http://apps.cybersource.com/library/documentation/dev_guides/Authorizations_PNT_SCMP_API/Authorizations_PNT_SCMP_API.pdf) | [HTML](http://apps.cybersource.com/library/documentation/dev_guides/Authorizations_PNT_SCMP_API/html/))**

Chase Pay documents on the Chase Paymentech [developer center:](http://www.chasepaymentech.com/developercenter/)

- **EXEC** Chase Pay Service Specification
- Chase Pay Companion Guide

Refer to the Support Center for complete CyberSource technical documentation: [http://www.cybersource.com/support\\_center/support\\_documentation](http://www.cybersource.com/support_center/support_documentation)

## <span id="page-5-1"></span>**Customer Support**

For support information about any CyberSource service, visit the Support Center: [http://www.cybersource.com/support](http://www.cybersource.com/support/)

# <span id="page-6-1"></span>Introduction

# <span id="page-6-2"></span><span id="page-6-0"></span>**Chase Pay**

Chase Pay enables registered Chase customers to use credit cards that are stored in their digital wallet as payment methods when making purchases using their mobile device.

Chase Pay requires the customer to enter only a username and password to pay for goods. It eliminates the need to enter account, shipping, and billing information. The customer logs in to their Chase Pay account and chooses the card with which to pay.

To process Chase Pay transactions:

- **Step 1** Integrate the Chase Pay lightbox (iFrame).
- **Step 2** Request the Chase Pay API to retrieve the payment network token, the expiration date, the cryptogram, and other payment data associated with the transaction. See ["Authorizations with Payment Network Tokens," page 8.](#page-7-0)
- **Step 3** Request the CyberSource authorization service and include the payment network token, the expiration date, the cryptogram, and other payment data associated with the transaction.

This method is best if your business has a fraud management solution or a records management system that requires payment data relating to transactions.

## <span id="page-7-0"></span>**Authorizations with Payment Network Tokens**

Authorizations with payment network tokens enable you to request a payment transaction with a payment network token instead of a primary account number (PAN).

For in-app transactions, authorizations with payment network tokens use some of the CyberSource payer authentication request fields. This approach simplifies your implementation if your order management system already uses payer authentication. See *Authorizations with Payment Network Tokens Using the SCMP API* [\(PDF](http://apps.cybersource.com/library/documentation/dev_guides/Authorizations_PNT_SCMP_API/Authorizations_PNT_SCMP_API.pdf) | [HTML\)](http://apps.cybersource.com/library/documentation/dev_guides/Authorizations_PNT_SCMP_API/html/).

## <span id="page-7-4"></span><span id="page-7-1"></span>**Requirements**

You must:

- Create a CyberSource merchant evaluation account, if you do not have one already: <https://www.cybersource.com/register/>
- Have a merchant account with Chase Paymentech Solutions. Chase Pay is supported only on Chase Paymentech Solutions.
- Install the CyberSource [SCMP API Client](https://www.cybersource.com/developers/develop/integration_methods/legacy_scmp_api/).

## <span id="page-7-2"></span>**Supported Card Type**

CyberSource supports the Visa card type for Chase Pay transactions.

## <span id="page-7-3"></span>**How Chase Pay Works**

- **1** You choose the Chase Pay button. A JavaScript tag embedded within the checkout page renders the button.
- **2** The browser sends a POST request for the purchase selection to the merchant web server.
- **3** Your (merchant) web server begins a MerchantSession request to the Chase Pay Services.
- **4** Chase Pay Services returns a Digital Session ID to the merchant web server, and it is used in all subsequent request messages.
- **5** Your web server returns the Digital Session ID to the browser, which sends a POST request to the Chase Pay site including the Digital Session ID.
- **6** The Digital Session ID is validated against the open session.
- **7** A lightbox is returned and displayed to the customer. The customer authenticates using their Chase Pay credentials, which initiates a session with their Chase Pay wallet.
- **8** The customer confirms their payment options and shipping preferences, and the lightbox closes. The browser sends a POST request to your web server, which includes the resulting Digital Session ID.
- **9** Your web server initiates a GetCheckoutData request to the Chase Pay Services and includes the Digital Session ID. The GetCheckoutData request retrieves the customer's payment and address information.
- **10** Chase Pay Services returns the requested data to your web server, including:
	- Digital primary account number (DPAN).
	- **Cryptogram (authentication verification value).**
	- **ECI** (transaction type).
	- **Address information (optional).**
- **11** Your web server formats and displays the payment confirmation page and displays it to the customer. The customer reviews and confirms their final payment details using the credentials and the address information that is displayed.
- **12** The browser sends a POST request to your web server.
- **13** Instead of including all of the normally required fields for an authorization request, you should include the following fields:
	- **Exercise conditions**
	- cavv and xid—set to the cryptogram (authentication verification value).
	- payment\_network\_token\_transaction\_type
- **14** CyberSource processes the authorization, and the response is sent back to you. It is displayed to the customer, confirming the purchase.

<span id="page-9-0"></span>CHAPTER

# <span id="page-9-1"></span>Requesting the  $\int_{\frac{2\pi}{5}}^{\frac{2\pi}{5}}$ CyberSource Service

# <span id="page-9-2"></span>**Authorization Service**

Your payment processor can include API reply fields that are not documented in this guide. See *[Credit Card Services Using the SCMP API](http://apps.cybersource.com/library/documentation/dev_guides/CC_Svcs_SCMP_API/html)* for detailed descriptions of any additional API reply fields.

See ["Request Fields," page 12,](#page-11-4) and ["Reply Fields," page 15,](#page-14-1) for detailed descriptions of each API.

#### **To request an authorization using a Visa card:**

- **Step 1** Set the **customer** cc number field to the payment network token value.
- **Step 2** Set the **customer\_cc\_expmo** and **customer\_cc\_expyr** fields to the payment network token expiration date values.
- **Step 3** Set the **cavv** field to the 3D Secure cryptogram of the payment network token.

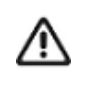

For a 40-byte cryptogram, split the cryptogram into two 20-byte binary values (block A and block B). Send the first 20-byte value (block A) in the cardholder authentication verification value (CAVV) field. Send the second 20-byte value (block B) in the transaction ID (XID) field.

- **Step 4** Set the **xid** field to the 3D Secure cryptogram of the payment network token.
- **Step 5** Set the **payment\_network\_token\_transaction\_type** field to 1.
- **Step 6** Set the **e\_commerce\_indicator** field to internet.
- **Step 7** Set the **payment\_solution** field to 007.

#### **Example 1 Authorization Request**

```
card_type=001
currency=usd
customer cc_expmo=12
customer_cc_expyr=2021
customer_cc_number=4650100000000839
e_commerce_indicator=internet
grand_total_amount=100.00
ics_applications=ics_auth
merchant_id=demomerchant
merchant_ref_number=demorefnum
cavv=ABCDEFabcdefABCDEFabcdef0987654321234567
xid=ABCDEFabcdefABCDEFabcdef0987654321234567
payment network token transaction type=1
payment_netowrk_token_requestor_id=1234567890
solution_type=007
```
#### **Example 2 Authorization Reply**

```
request_token=Ahj/7wSR5C/kX63O2hAKIkGLNkwcsmrSHHlU5tGHRT/hHgzc8BT/hHgk
currency=usd
request_id=4465837560045000001541
auth_rflag=SOK
ics rmsg=Request was processed successfully.
auth auth amount=100.00
auth rcode=1
auth trans ref no=13209254CGJSMQCQ
auth auth code=888888
auth rmsg=Request was processed successfully.
ics_rflag=SOK
auth auth response=100
auth avs raw=I1
auth_auth_time=2015-11-03T204917Z
merchant_ref_number=demorefnum
ics_rcode=1
```
### <span id="page-10-1"></span><span id="page-10-0"></span>**Recurring Payments**

The recurring payments feature is described in *Credit Card Services Using the SCMP API* [\(PDF](http://apps.cybersource.com/library/documentation/dev_guides/CC_Svcs_SCMP_API/Credit_Cards_SCMP_API.pdf) | [HTML\)](http://apps.cybersource.com/library/documentation/dev_guides/CC_Svcs_SCMP_API/html/).

# <span id="page-11-1"></span>API Fields

<span id="page-11-0"></span>APPENDIX

# <span id="page-11-2"></span>**Data Type Definitions**

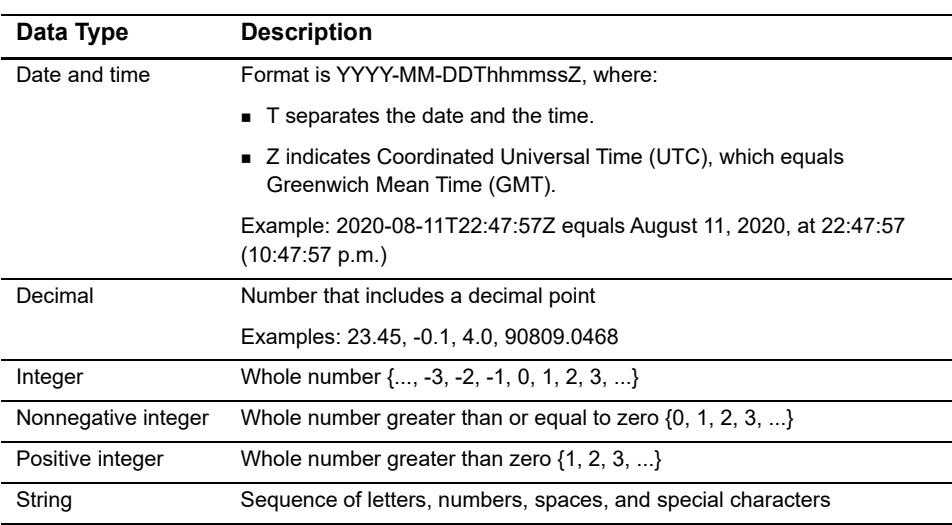

# <span id="page-11-4"></span><span id="page-11-3"></span>**Request Fields**

Unless otherwise noted, all fields are order and case insensitive, and the fields accept special characters such as @, #, and %.

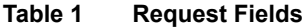

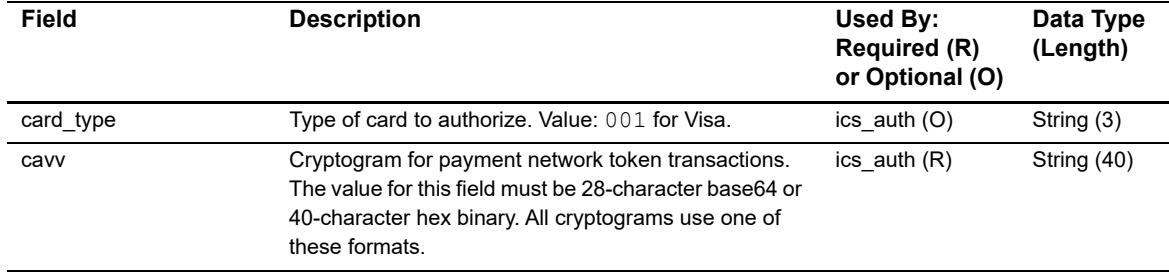

<span id="page-12-0"></span>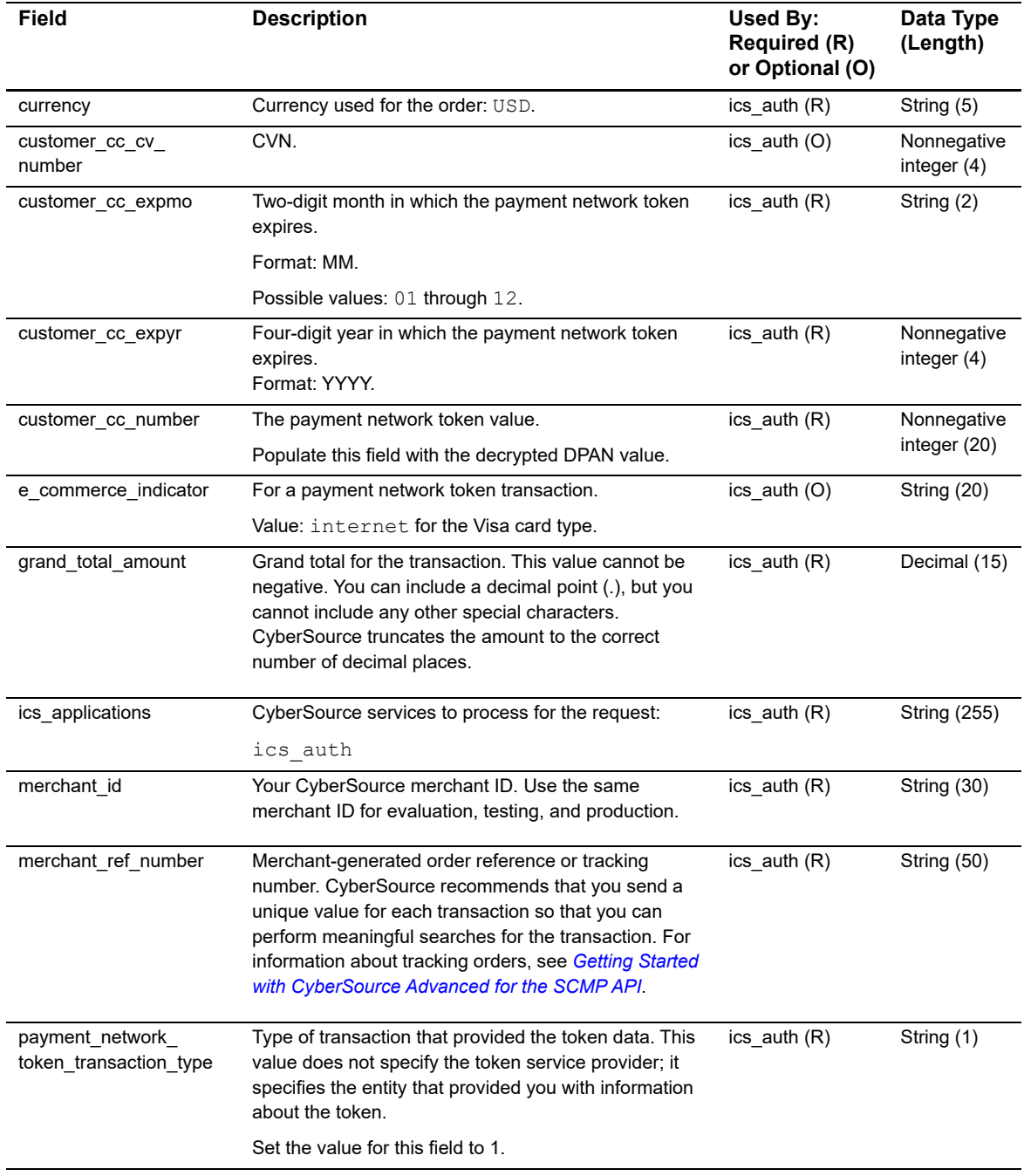

#### **Table 1 Request Fields (Continued)**

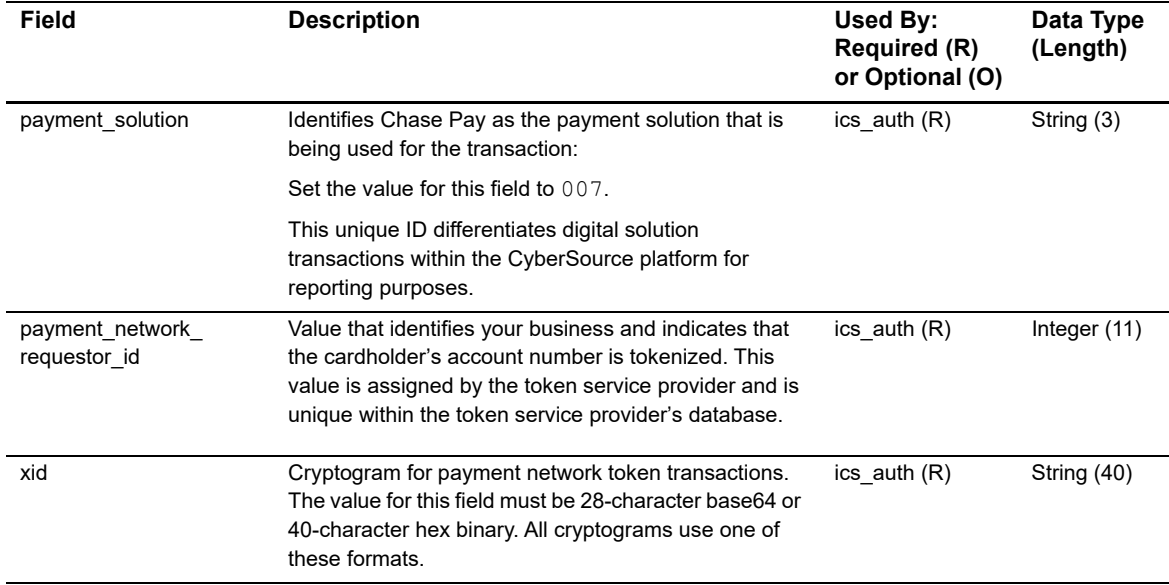

#### **Table 1 Request Fields (Continued)**

## <span id="page-14-1"></span><span id="page-14-0"></span>**Reply Fields**

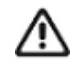

Because CyberSource can add reply fields, reply codes, and reply flags at any time:

- You must parse the reply data according to the names of the fields instead of the field order in the reply. For more information about parsing reply fields, see the documentation for your client.
- Your error handler should be able to process new reply codes and reply flags without problems.
- Your error handler should use the **ics\_rcode** field to determine the result if it receives a reply flag that it does not recognize.

Your payment processor can include API reply fields that are not documented in this guide. See *[Credit Card Services Using the SCMP API](http://apps.cybersource.com/library/documentation/dev_guides/CC_Svcs_SCMP_API/html)* for detailed descriptions of additional API reply fields.

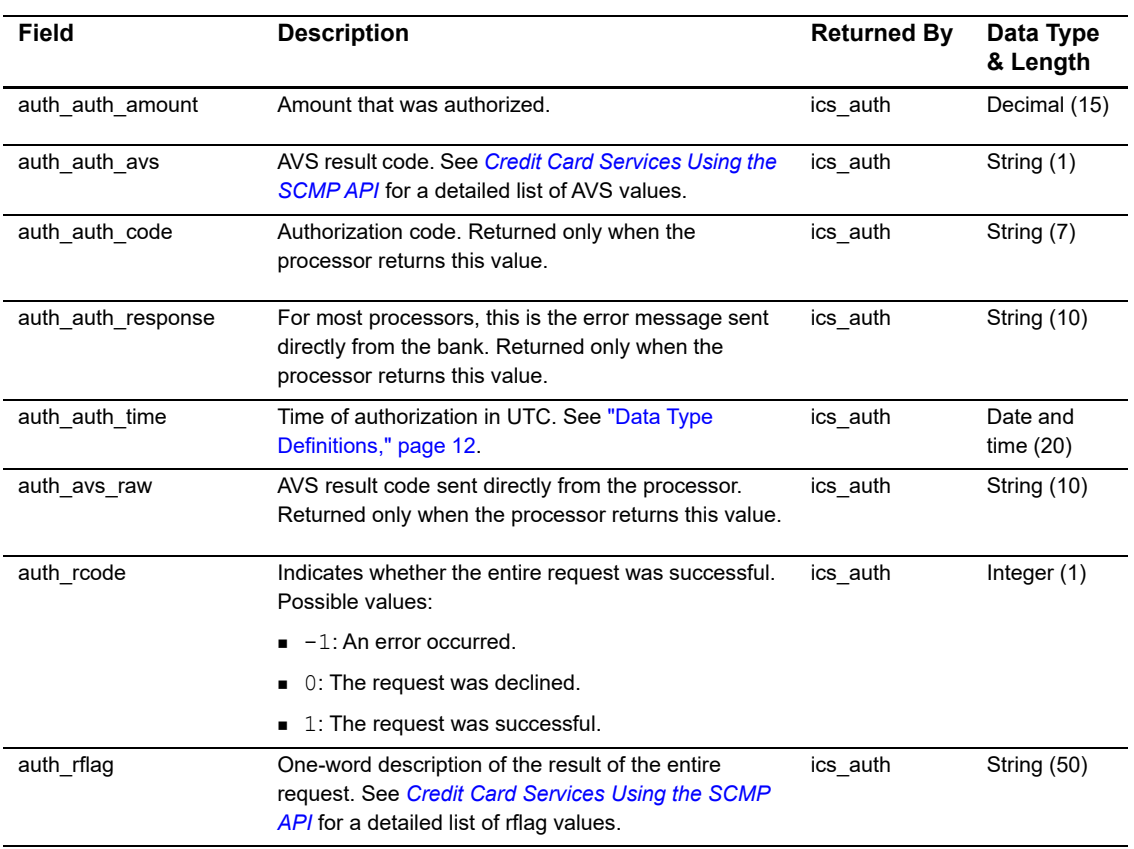

#### **Table 2 Reply Fields**

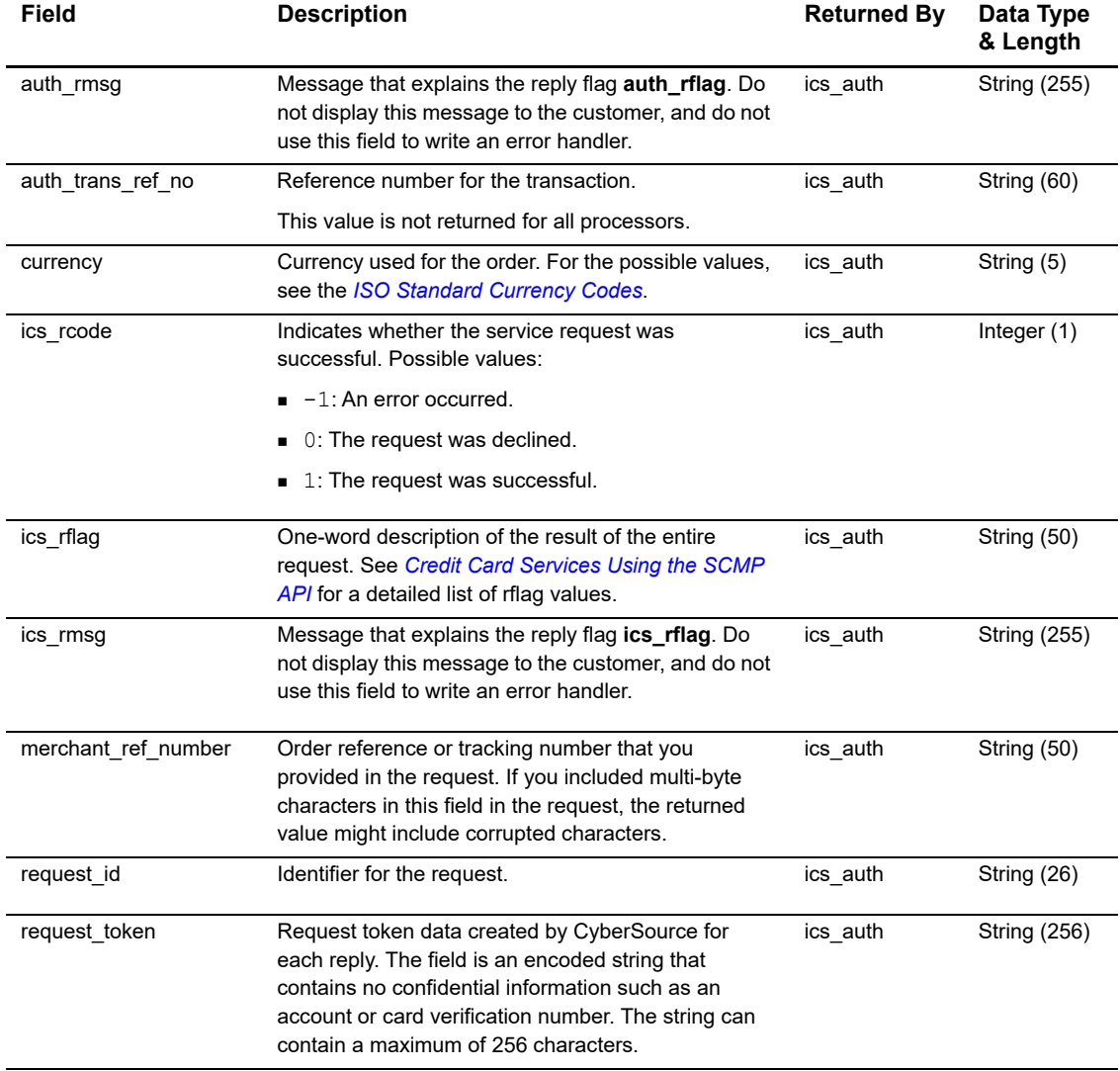

#### **Table 2 Reply Fields (Continued)**